## PROCEDIMIENTO PARA OBTENER E IMPRIMIR EL CARNET DEL SEGURO ESTUDIANTIL

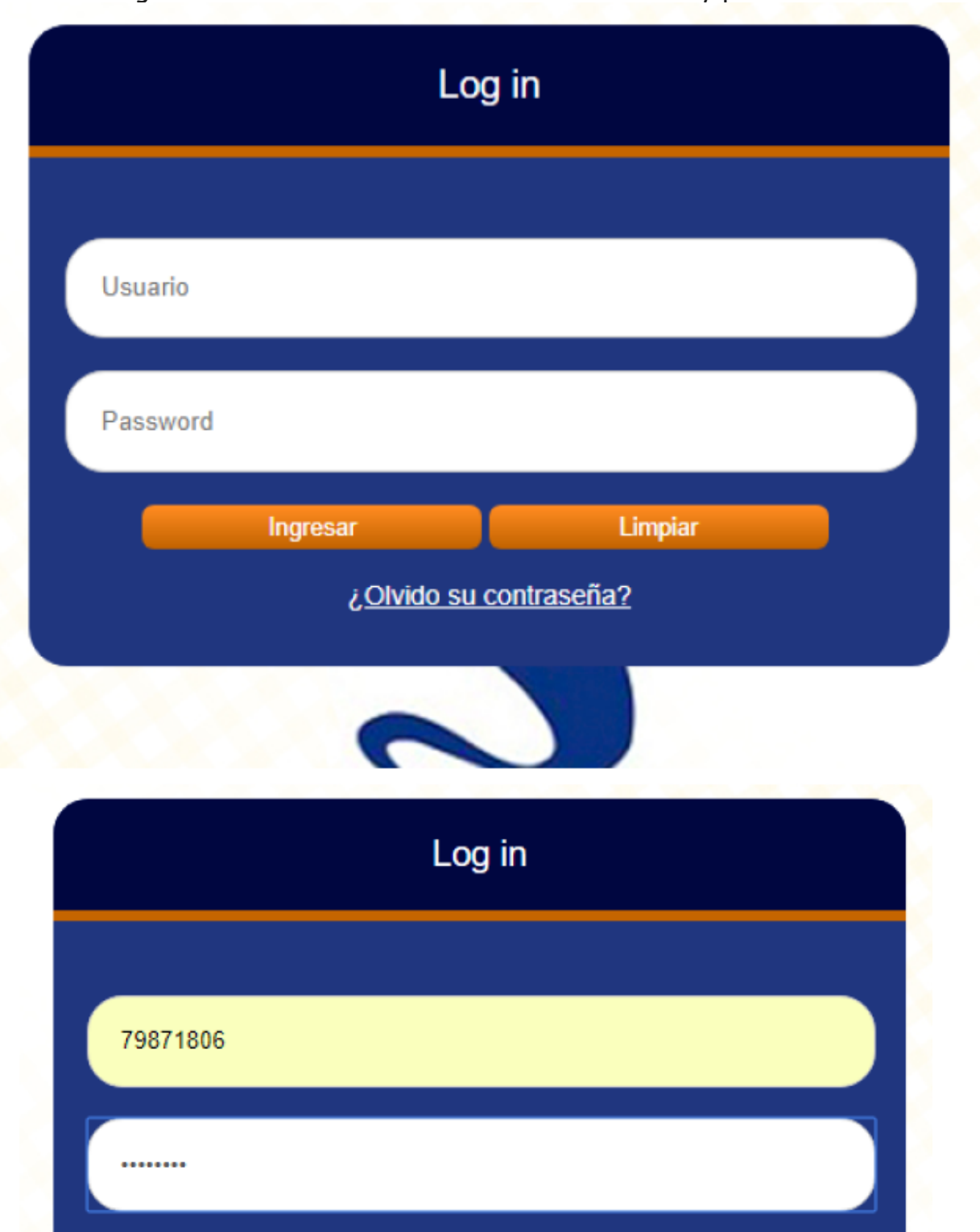

Digitar el número de cédula de alumno en usuario y password:

¿Olvido su contraseña?

Limpiar

Ingresar

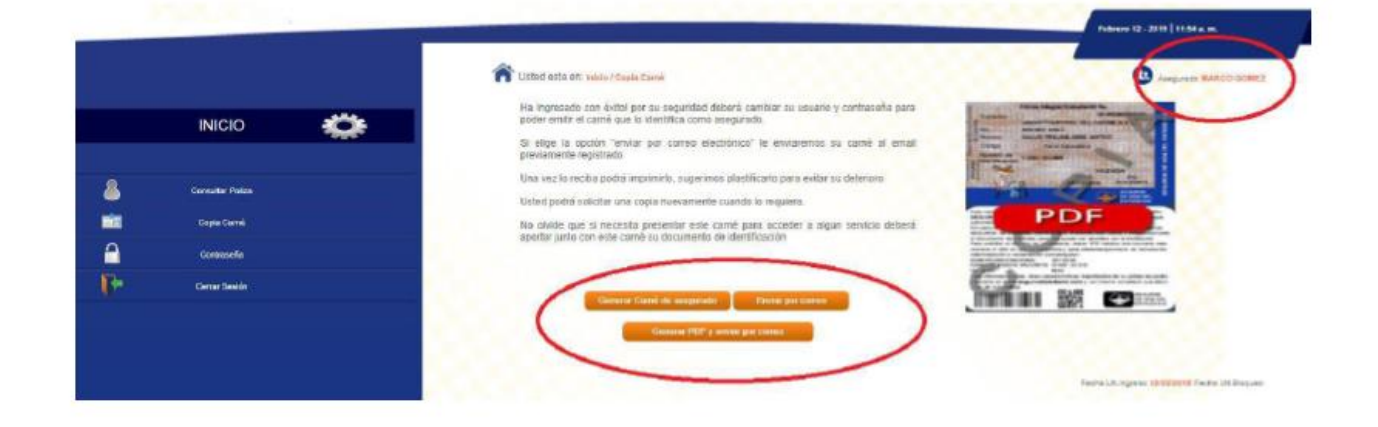

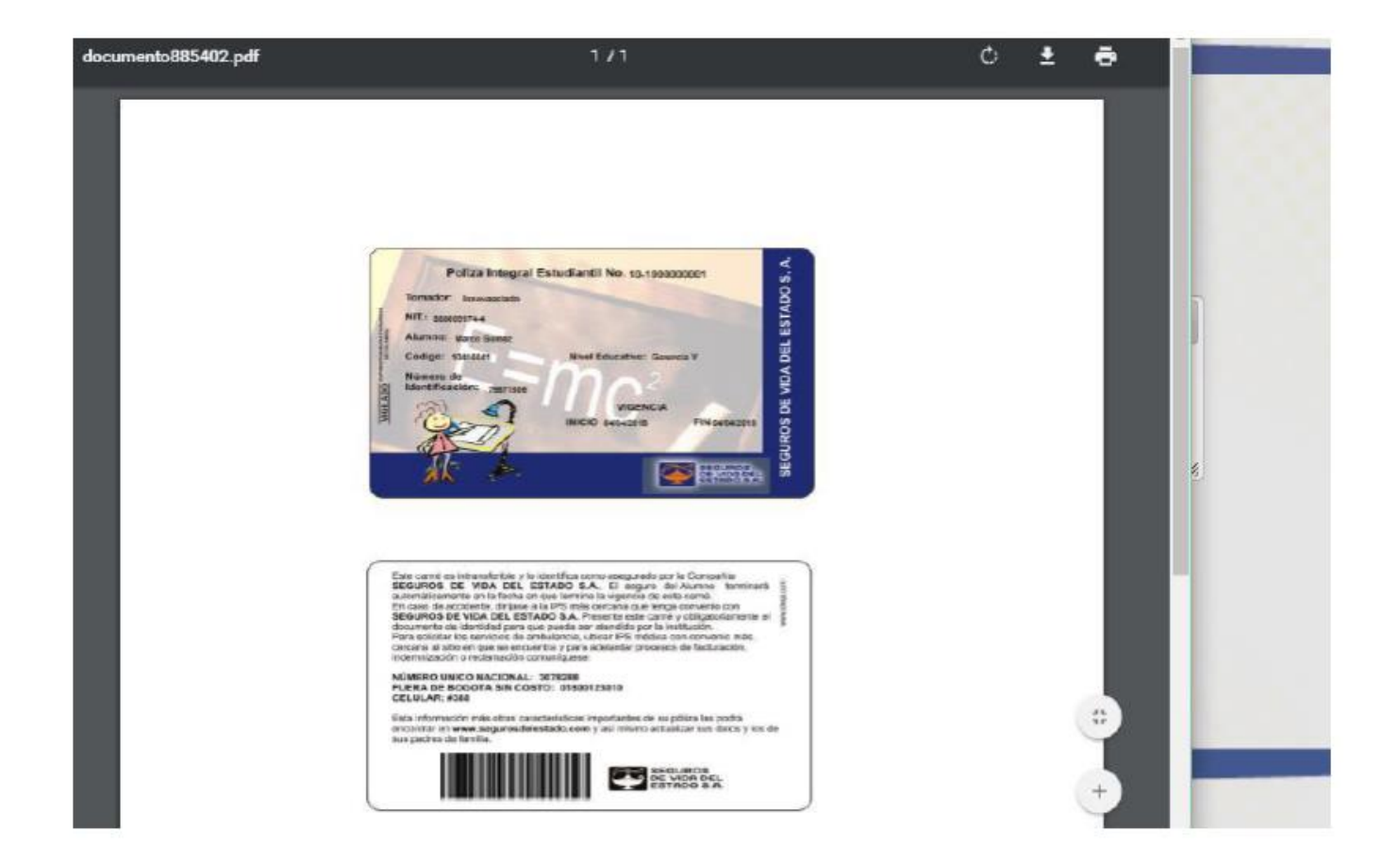

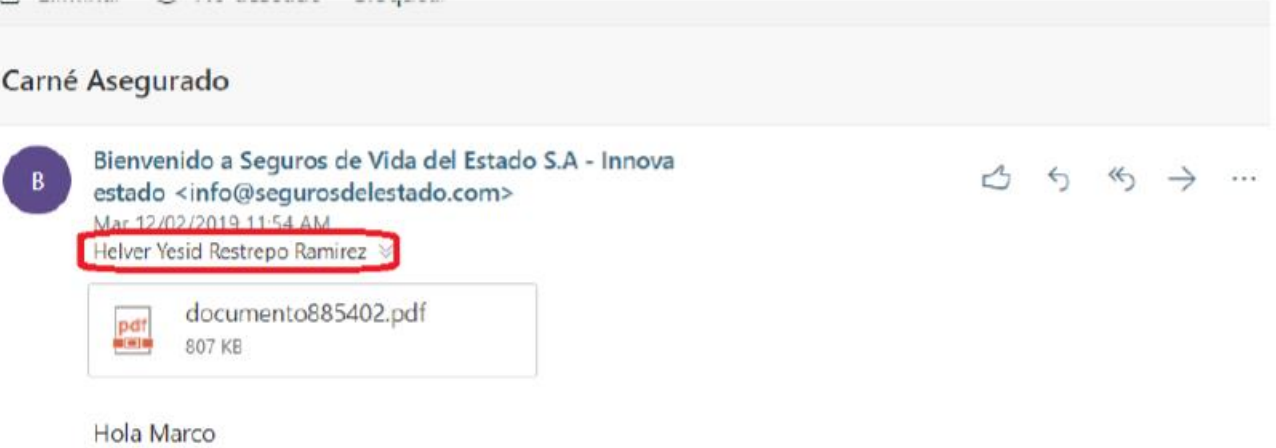

!Bienvenido a Seguros de Vida del Estado; Para que pueda acceder a la pagina que le permitirá imprimir el carné que lo identifica como asegurado a través de Innovaestado da click aqui.

Su usuario y contraseña inicial son su documento de identificación (favor no incluir puntos).

Por ultimo, si hay algo que necesite, no dude en contactarnos enviando un e-mail a segurosdevidadelesta@segurosdelestado.com, comunicándose en Bogotá D.C al 3078288, vía celular gratuito al # 388, pagina web www.segurosdelestado.com o con Innovaestado.

Recuerde que en www.segurosdelestado.com encontrará información de como acceder a los servicios de la póliza y en el link "clínicas y hospitales póliza integral estudiantil" tendrá acceso a sistema de